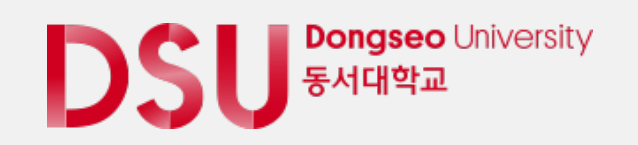

# **캡스톤디자인시스템 과제신청매뉴얼**

**캡스톤디자인 시스템**

**LINC+ 사업단**

### **1. 메인**

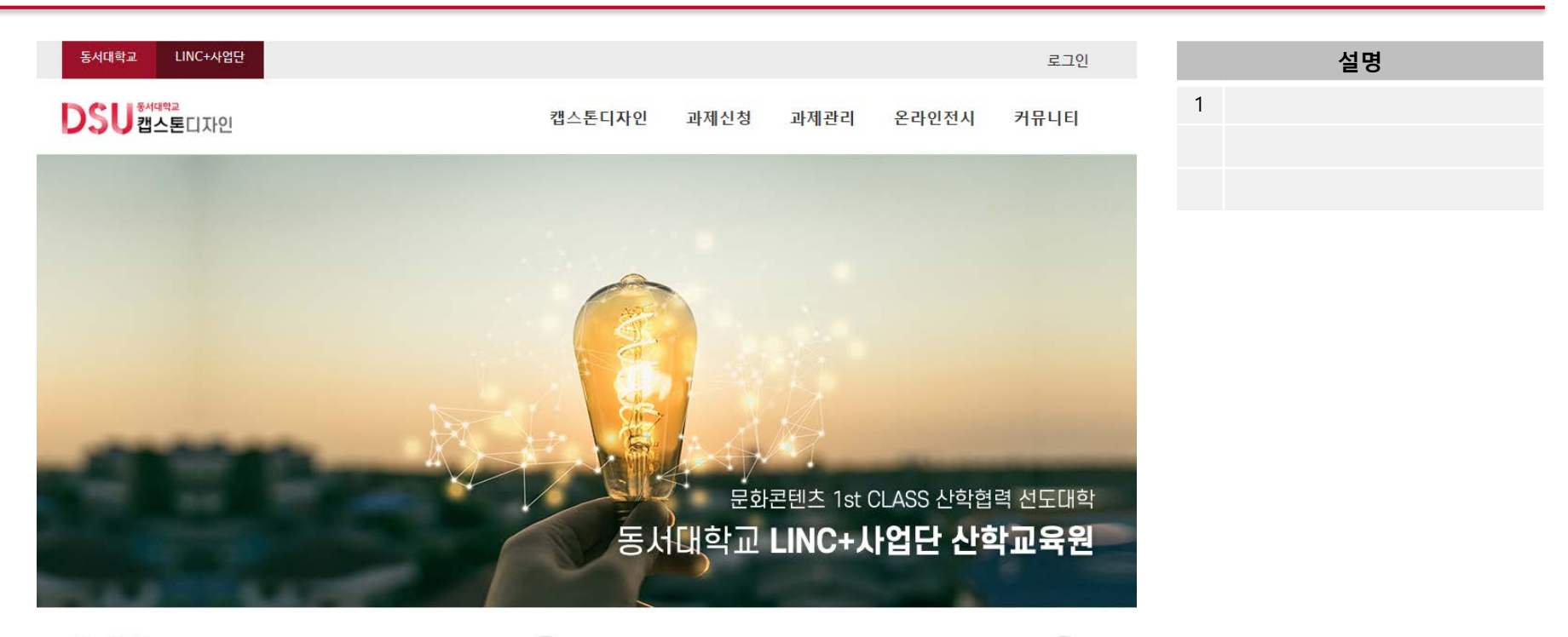

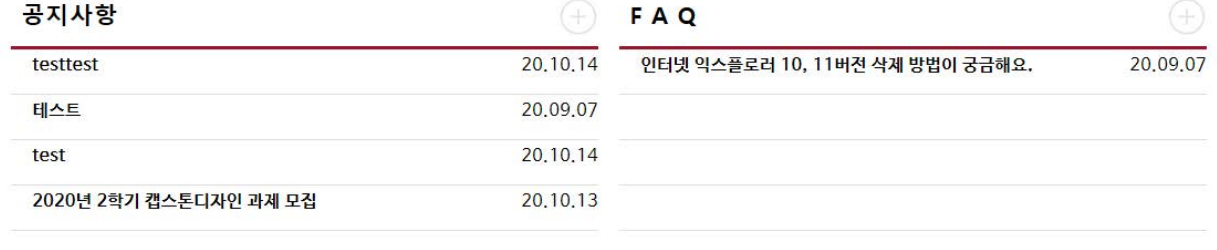

 $\text{DSU}^{\text{Dongseol University}}$ 

(47011) 부산광역시 사상구 주례로 47 (주례동) 동서대학교 TEL: 051-320-1767,4841 COPYRIGHT(C) 2020. DONGSEO UNIVERSITY. ALL RIGHTS RESERVED.

개인정보처리방침 이메일주소무단수집거부

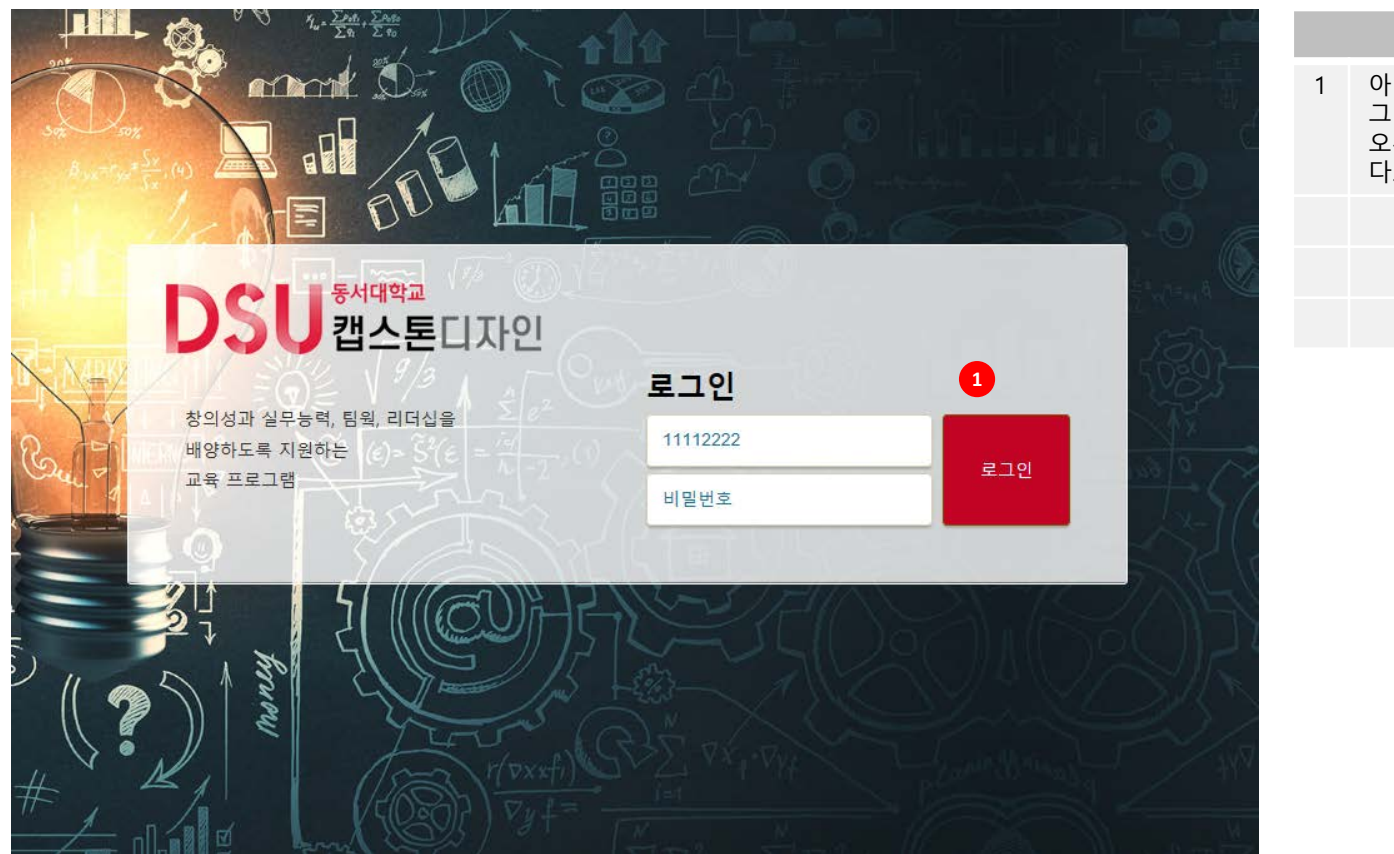

### **설명**

1 아이디, 비밀번호를 입력후 로 그인한다. 비밀번호 5회 이상 오류가 발생하면 잠금이 설정된 다.

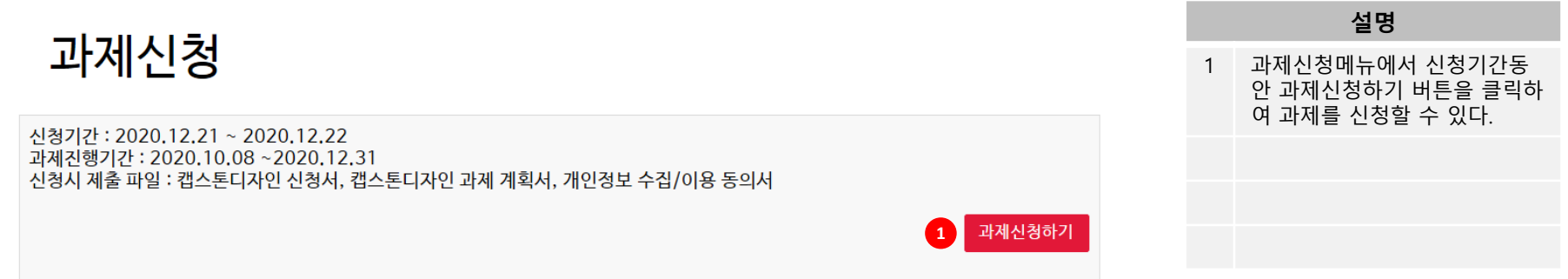

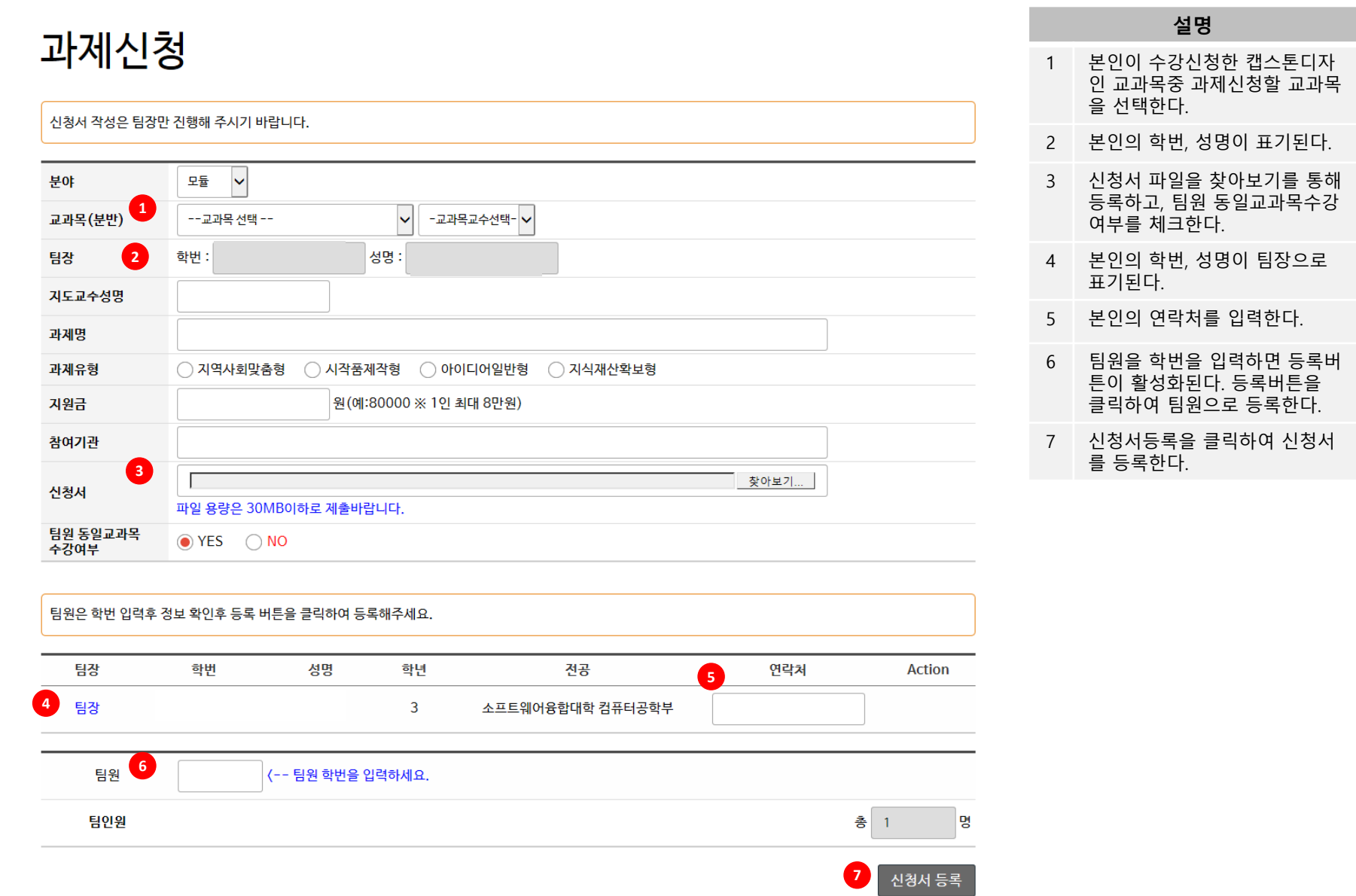

## **3. 과제신청**

## **4. 과제관리** - 신청내역

## 신청내역

#### 과제신청 등록은 과제신청 메뉴에서 진행해 주세요. 교과목명이나 과제명을 클릭하면 수정화면으로 이동합니다.

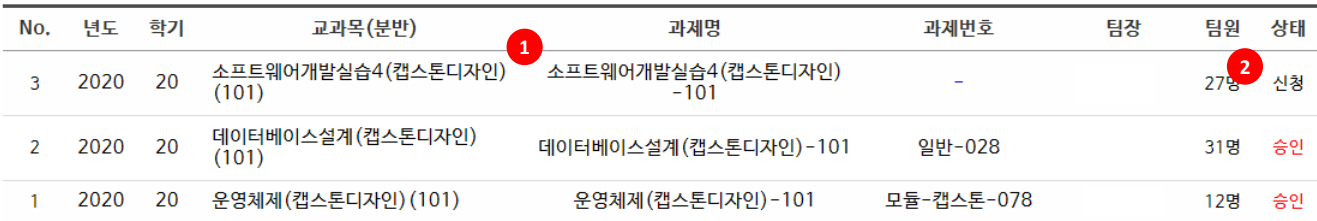

#### **설명**

- 1 과제명을 클릭하면 해당 과제의 상세 신청 화면으로 이동한다.
- 2 본인의 캡스톤디자인 과제 신청 상태를 확인할 수 있다.

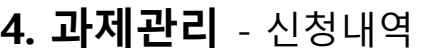

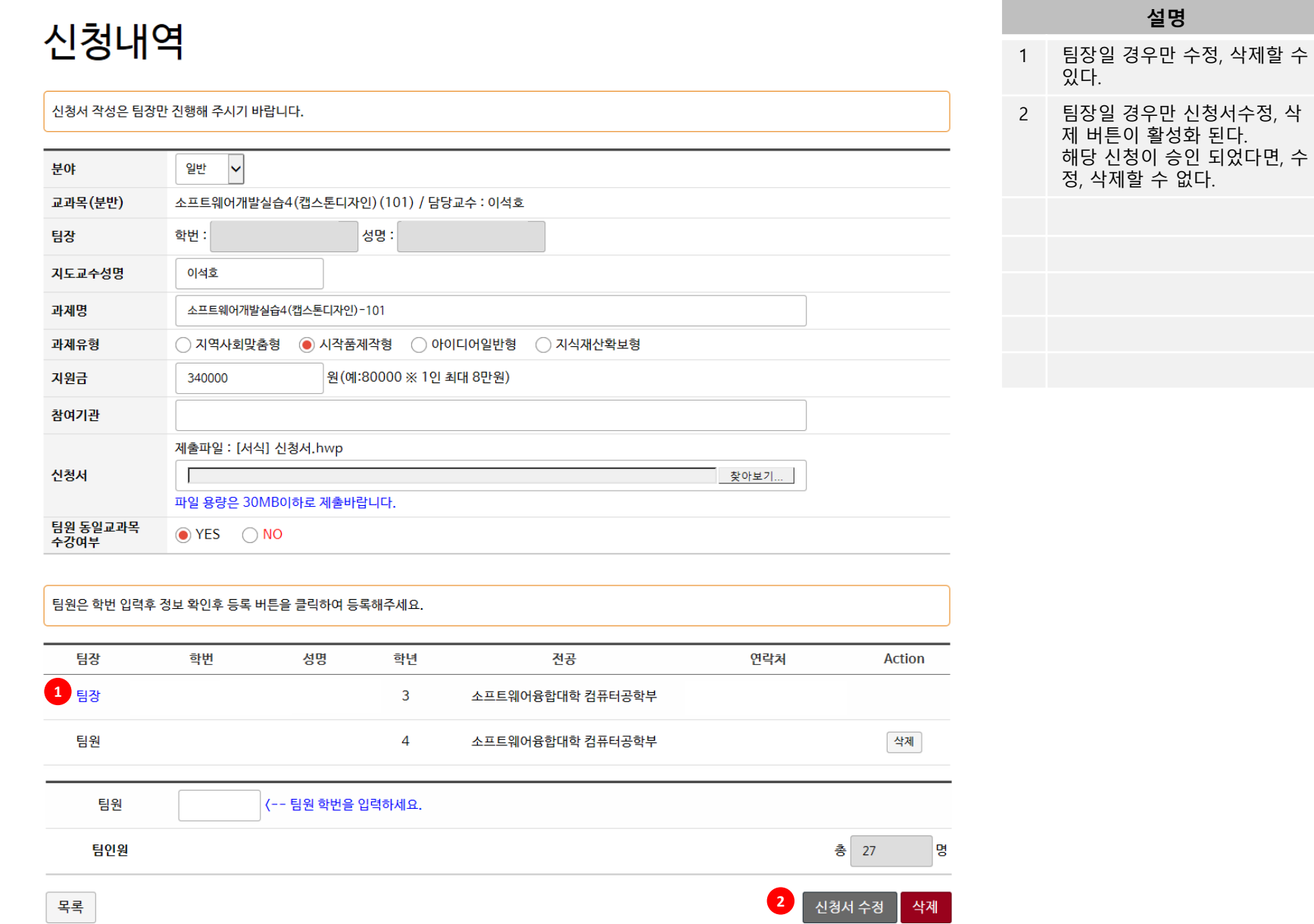

# MY BRIGHT FUTURE 동서대학교

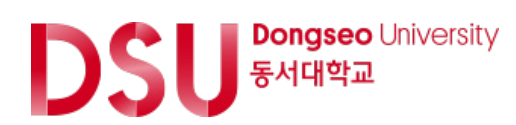